Changing the NTP time server

**1. Press the Alt‐M keys to display the management login prompt.**

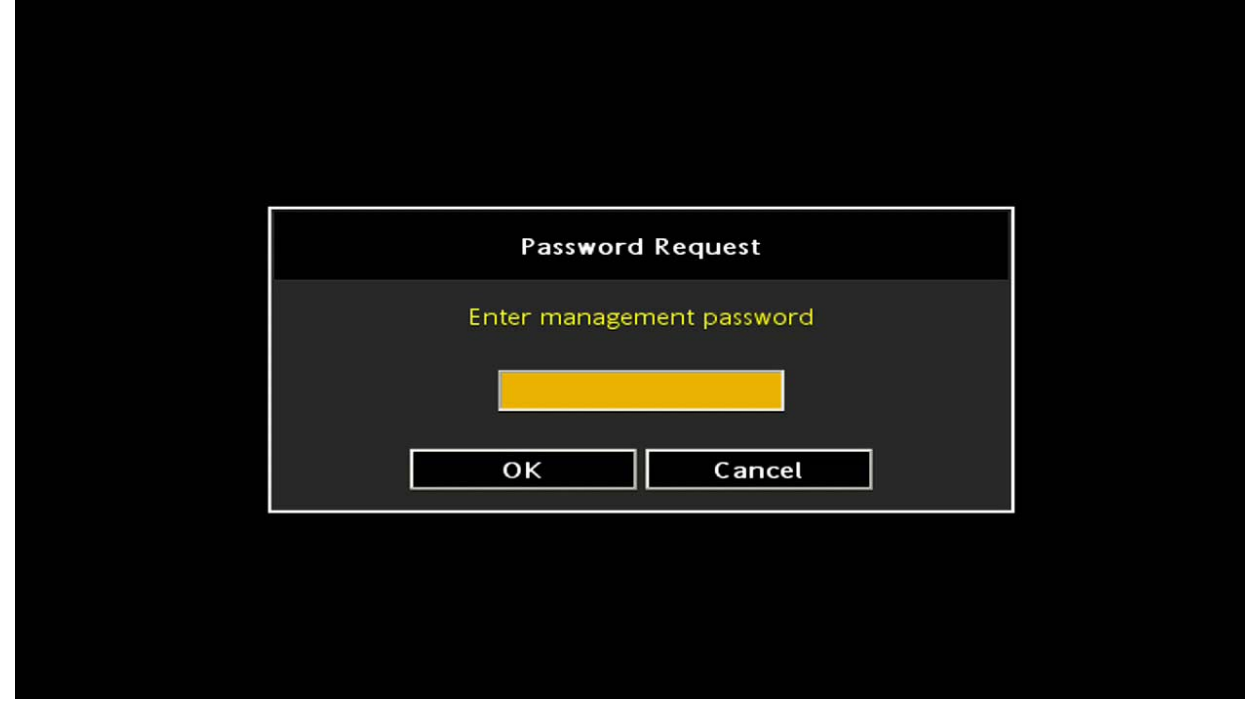

**2. Enter** *leaves* **for the password.**

**You show then see the main menu.**

**3. Use the arrow keys to select Time server from the Network menu.** 

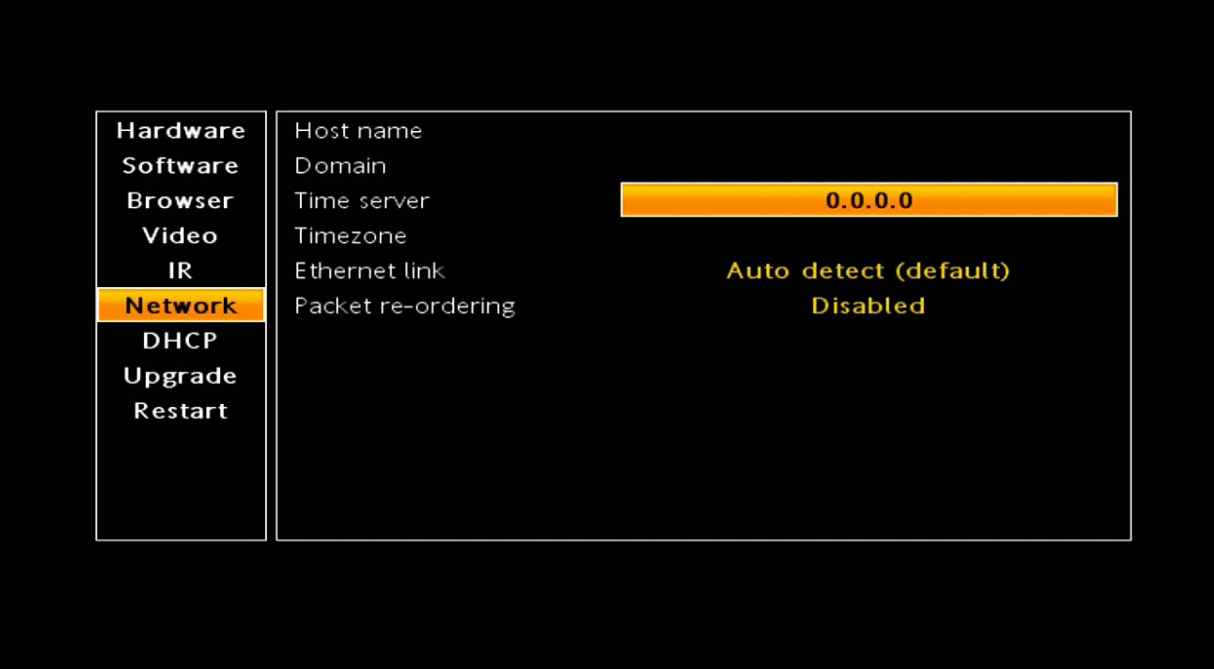

**4. Enter the time server such as pool.ntp.org**

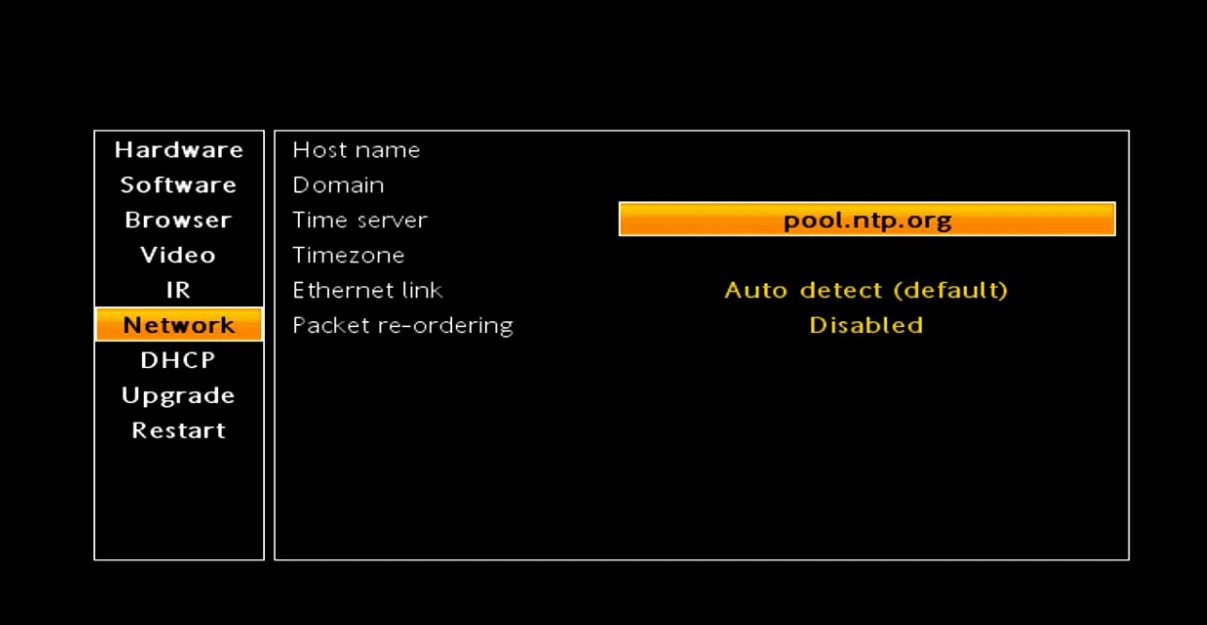

**5. Press enter. You should see a password prompt.**

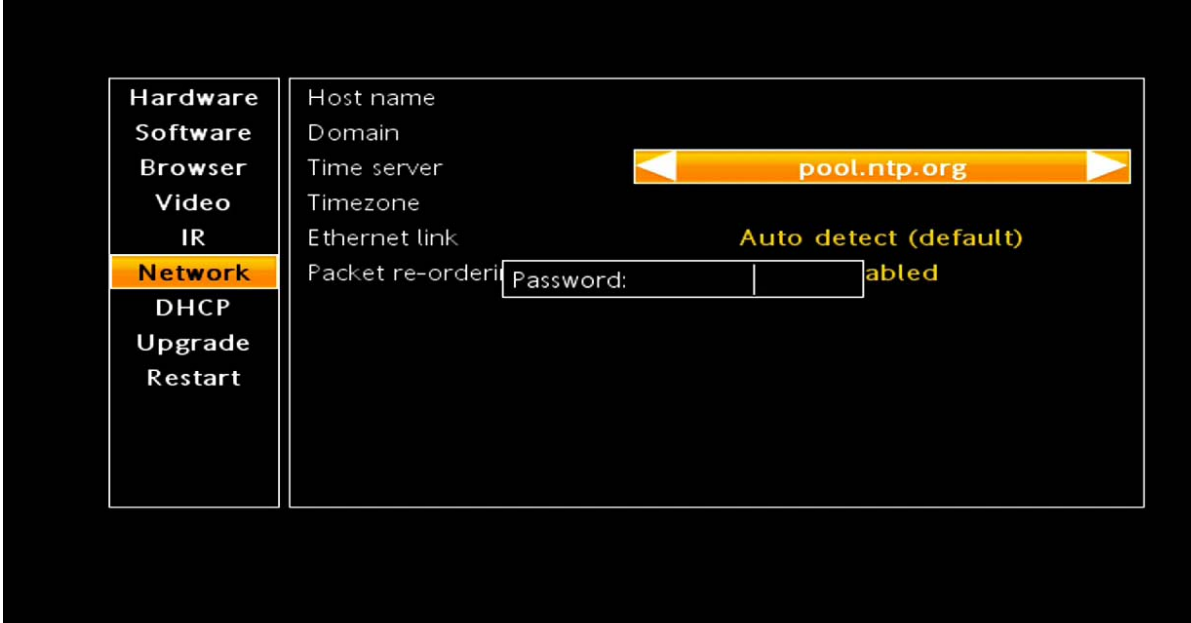

- **6. Enter** *snake* **as the password.**
- **7. Press the arrow keys to select Restart to reboot the Amino.**